# Automating and Managing an IoT Fleet Using Git

Open Source Summit Europe 2022

Matthias Lüscher, Schindler AG

### **About Me**

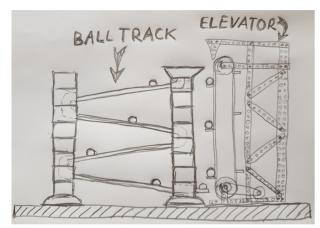

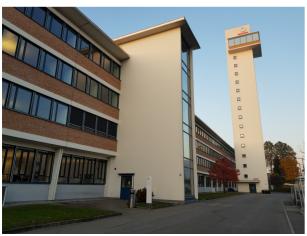

- I prefer to automate boring jobs:
  - → E.g. as a child: Operate a ball track using an *elevator*
  - → E.g. as a professional: Operate IoT devices that connect *elevators* using CI/CD
- Instead of attending a lot of courses and earning some training awards I decided to create my own open source (automation research) project called edi
- I live in Switzerland and work for Schindler AG as a principal engineer
- During my spare time I enjoy the nature together with my family (biking, hiking, skiing, ...)
- Contact: lueschem@gmail.com

### Mission:

Automate as much as possible in an IoT environment including OS image builds, testing, configuration management and fleet management.

## Agenda

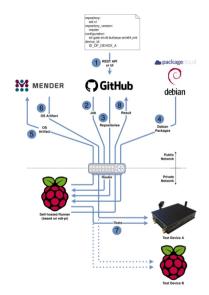

#### **Continuous Integration**

Build an OS image for an IoT device, dispatch it to a device and test it

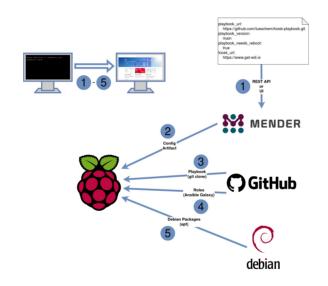

**Device Management** 

Adjust an IoT device for an individual use case

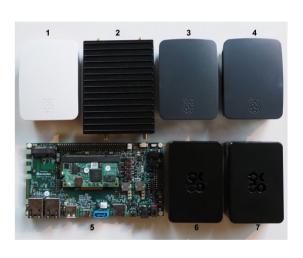

**Continuous Delivery** 

Keep an entire IoT fleet up to date using git

# **Continuous Integration**

### **Continuous Integration**

### Overview: OS image → OTA update → test

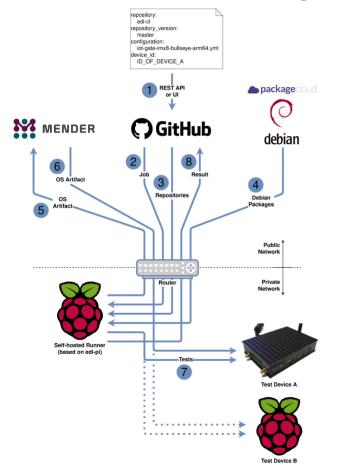

#### Workflow

- 1. Start the workflow on GitHub ([1 (private)], [1 (public)])
- 2. A job gets dispatched to the self-hosted runner
- 3. The runner clones git repositories
- 4. During the OS build a lot of Debian packages will be fetched
- 5. The OS artifact will be uploaded to Mender
- 6. The OS artifact will be dispatched to the chosen device
- 7. The device will be thoroughly tested ([2])
- 8. All the build and test results get uploaded to GitHub

#### **Key Principles**

- Security ([3])
- Reproducibility
- Automation
- Quality assurance

# Continuous Integration Start workflow

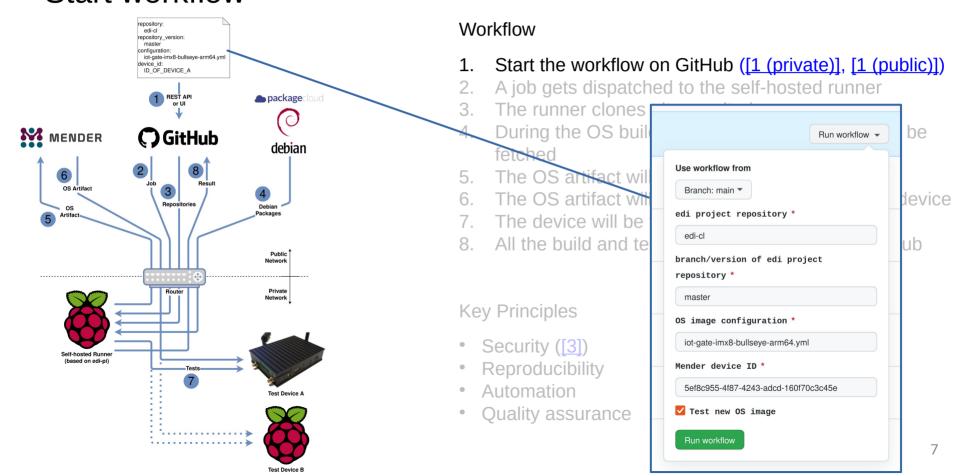

# Continuous Integration Build the OS image

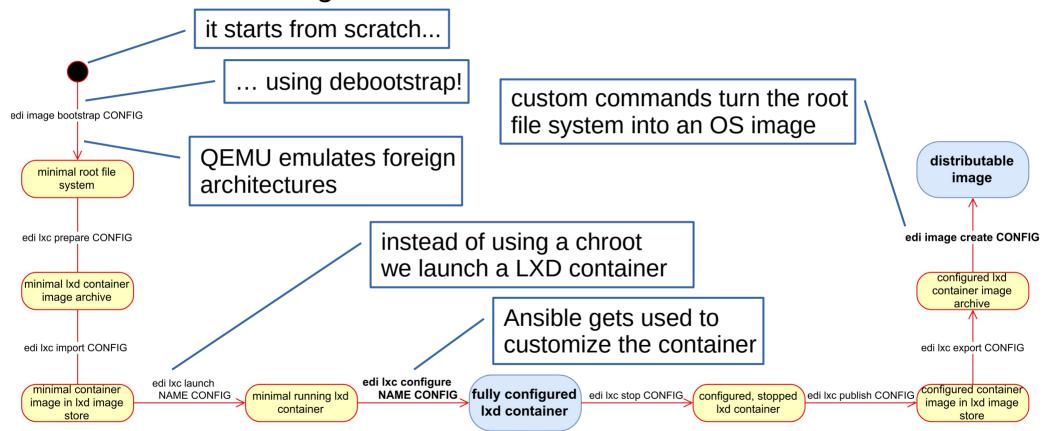

# Continuous Integration Test the device

```
import re
    import pytest
    def test_root_device(host):
         cmd = host.run("df / --output=pcent")
        assert cmd.rc == 0
        match = re.search(r''(\d{1,3})\%'', cmd.stdout)
9
        assert match
10
        # if the usage is below 50% then the root device got properly resized
11
        assert int(match.group(1)) < 50</pre>
12
13
    def test_resize_completion(host):
        assert host.file("/etc/edi-resize-rootfs.done").exists
16
    @pytest.mark.parametrize("mountpoint", ["/", "/data", "/boot/firmware", ])
    def test mountpoints(host, mountpoint):
         assert host.mount point(mountpoint).exists
```

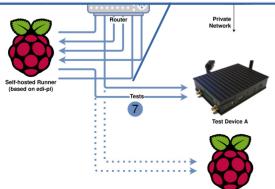

#### Workflow

- Start the workflow on GitHub ([1 (private)], [1 (public)])
- 2. A job gets dispatched to the self-hosted runner
- 3. The runner clones git repositories
- 4. During the OS build a lot of Debian packages will be fetched
- 5. The OS artifact will be uploaded to Mender
- 6. The OS artifact will be dispatched to the chosen device
- 7. The device will be thoroughly tested ([2])
- 8. All the build and test results get uploaded to GitHub

#### **Key Principles**

- Security ([3])
- Reproducibility
- Automation
- Quality assurance

**Continuous Integration** 

Handling of secret stuff

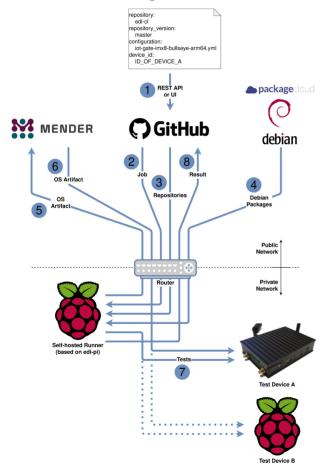

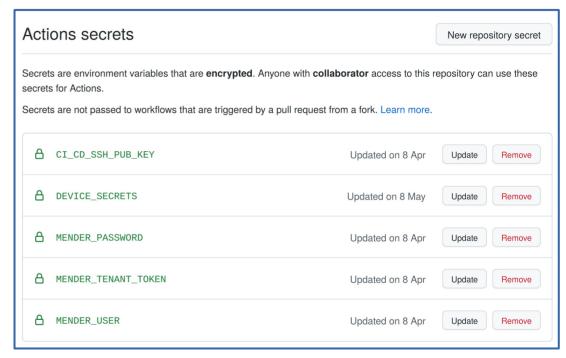

- Security ([3])
- Reproducibility
- Automation
- Quality assurance

# Device Management

## Device Management

### Example: Turn an IoT device into a GitHub runner

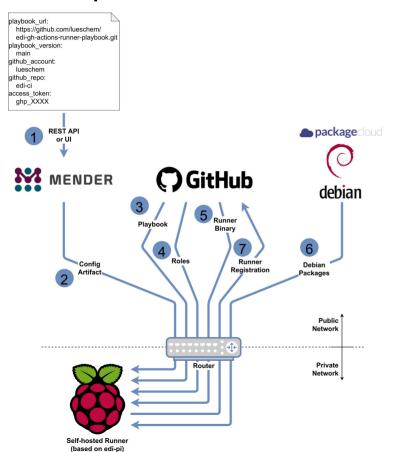

#### Workflow

- 1. Assign a configuration to a device
- 2. A configuration artifact gets dispatched to the device
- 3. The device fetches a playbook using git ([1])
- 4. The device fetches the roles that the playbook requests
- 5. The device fetches the .NET GitHub actions runner binary
- 6. The device fetches some additional Debian packages
- 7. The GitHub actions runner registers itself on GitHub ([2])

#### **Key Principles**

- Idempotency
- Traceability
- The device knows a lot about itself
- Security
- Reproducibility
- Automation

# Device Management Example: Turn an IoT device into a GitHub runner

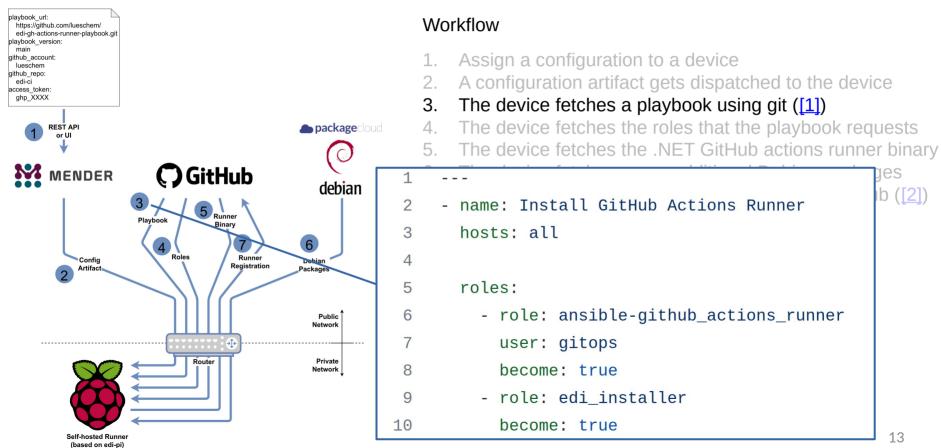

## Device Management

(based on edi-pi)

Example: Turn an IoT device into a GitHub runner

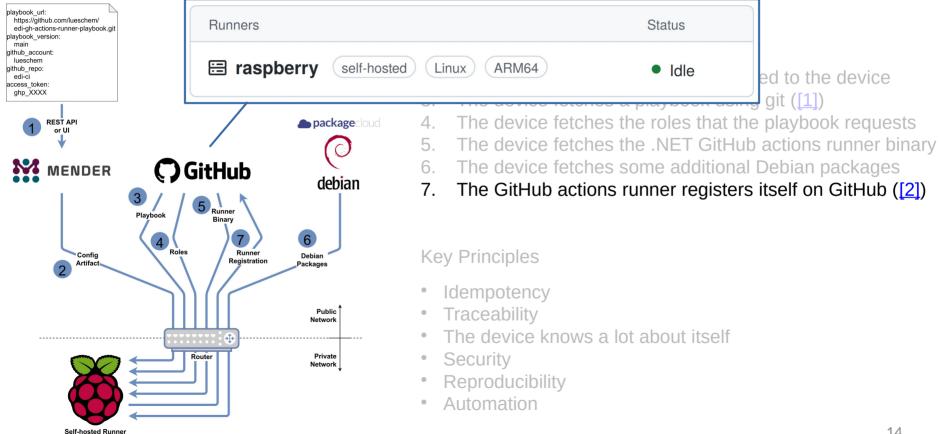

### Device Management

### Example: Turn a headless device into a kiosk terminal

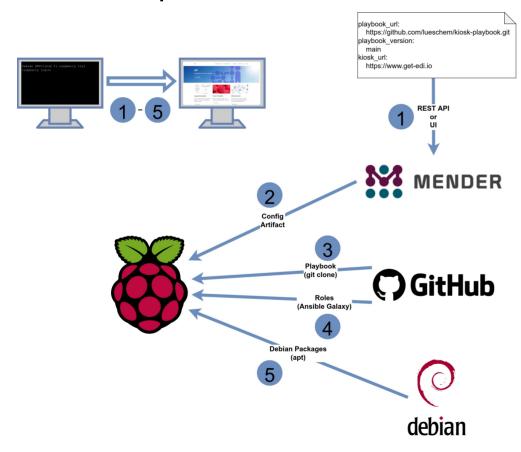

#### Workflow

- 1. Assign a configuration to a device
- 2. A configuration artifact gets dispatched to the device
- 3. The device fetches a playbook using git
- The device fetches the roles that the playbook requests
- 5. The playbook gets applied and during that process some additional packages might get installed

#### **Key Principles**

- Idempotency
- Traceability
- The device knows a lot about itself

# **Continuous Delivery**

## Demo Fleet

### Different devices, different use cases

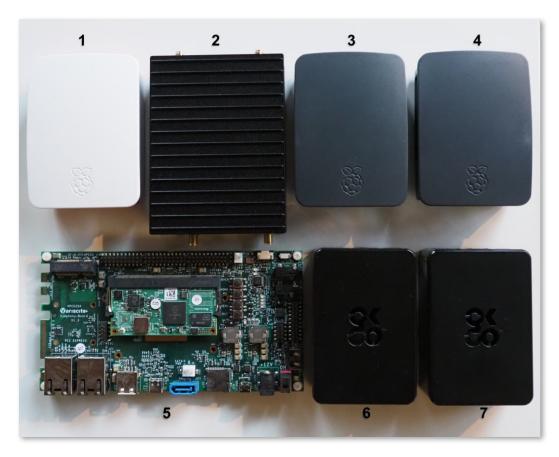

- 1. Raspberry Pi 2 legacy device
- 2. Compulab IOT-GATE-iMX8
  WiFi 6 hotspot
- 3. Raspberry Pi 3 kiosk terminal
- 4. Raspberry Pi 3 kiosk terminal
- 5. <u>Variscite VAR-SOM-MX8M-NANO</u> development device
- 6. Raspberry Pi 4
  GitHub actions runner
- 7. Raspberry Pi 4 kiosk terminal

# GitOps What is GitOps?

- A new concept/buzzword in the IT industry
- The goal is to automate as many IT operations as possible
- The automation shall be based on a fully declared and versioned target state
- Git is usually the tool of choice to store the target state
- A bunch of tools are responsible for applying the target state to the infrastructure
- → GitOps is not only applicable within the IT industry it can also be very beneficial for embedded and IoT use cases!

### Map the fleet to a git repository

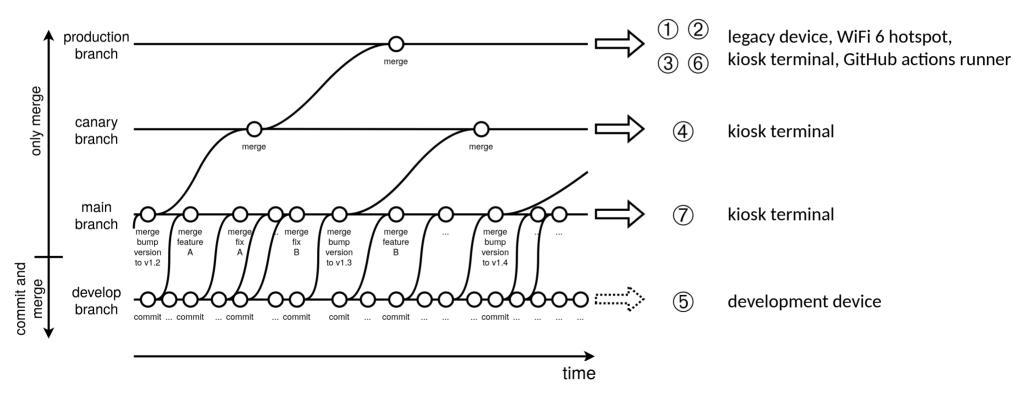

### How it works behind the scene

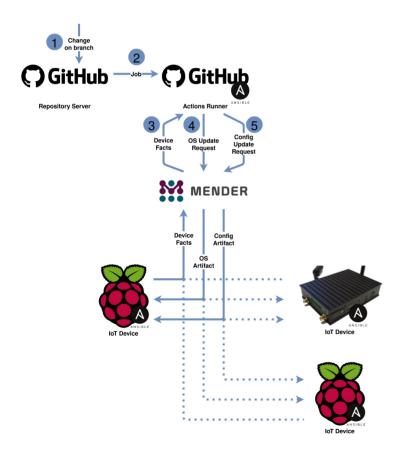

#### Workflow

- A branch gets modified: develop/feature branch: commit main/canary/production branch: merge
- 2. GitHub dispatches a job to a runner ([1]) and the runner clones the fleet repository ([2], [3], [4])
- The fleet facts get retrieved from Mender
- 4. OS update requests get scheduled ([5])
- 5. Configuration update requests get scheduled

#### **Key Principles**

- Idempotency
- Traceability
- Staged roll outs
- From main branch and upwards no changes
- Proxy between management server and fleet

### Already familiar tools take care of the orchestration

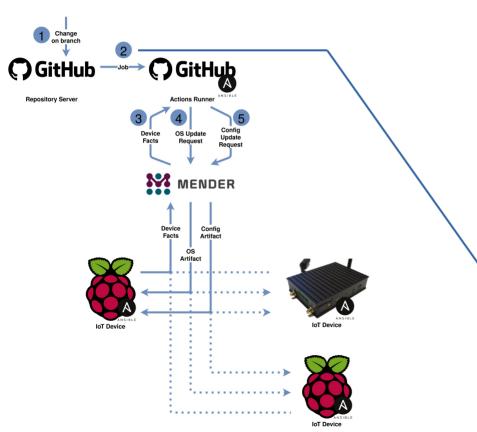

#### Workflow

- 1. A branch gets modified: develop/feature branch: commit main/canary/production branch: merge
- 2. GitHub dispatches a job to a runner ([1])

```
and the runner clones the fleet renository ([2]
    name: update fleet
    on:
      push:
      workflow_dispatch:
    iobs:
      build:
        runs-on: ubuntu-20.04
        steps:
          - name: Check out the fleet management playbook
10
11
            uses: actions/checkout@v3
          - name: Install jmespath into venv of ansible-core
12
13
            run:
              source /opt/pipx/venvs/ansible-core/bin/activate
14
15
              python3 -m pip install jmespath
16
          - name: Run the fleet management playbook
            uses: dawidd6/action-ansible-playbook@v2
17
18
            with:
                                                                         21
              playbook: manage-fleet.yml
19
              options: --inventory inventory.yml
20
```

### An Ansible playbook takes care of the fleet

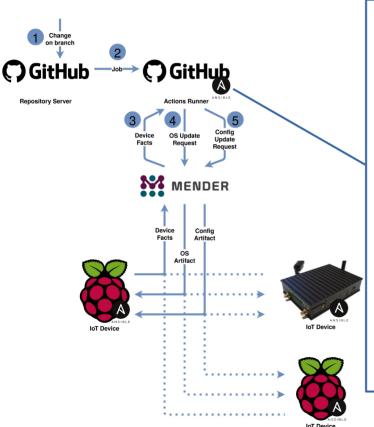

```
- name: Apply OS and configuration to fleet.
      hosts: all
 3
      gather facts: false
 6
      pre_tasks:
        - name: Check for minimum required Ansible version (>=2.10).
 8
          assert:
            that: "ansible version.full is version compare('2.10', '>=')"
            msg: "Ansible >= 2.10 is required for this playbook."
10
11
          run once: true
12
13
      vars:
        playbook_mode: "{{ lookup('env', 'PLAYBOOK_MODE') | default('dry-run') }}"
14
15
      roles:
16
17
        - role: gather_fleet_facts
        - role: install os
18
          when: subscribed_branch == applied_branch
19
        - role: apply_configuration
20
          when: subscribed branch == applied branch and configuration.template is defined
21
                  Proxy between management server and neet
```

### The inventory of the fleet

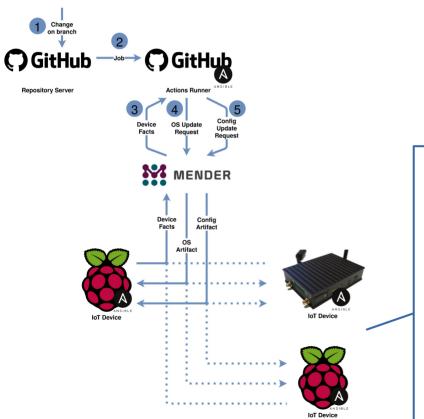

#### Workflow

- A branch gets modified: develop/feature branch: commit main/canary/production branch: merge
- GitHub dispatches a job to a runner ([1])

and the runner clones the fleet repository ([2], [3], [4])

```
all:
       children:
         pi4:
           hosts:
             b8b311de-000e-4914-9a13-1d7e2e23bc5d: # GitHub runner
             3fb4632b-96b9-475d-ac89-02255bd15b6f:
         pi3:
           hosts:
             50a28c2e-3ee8-4559-a5b9-3ce47c881c5d:
10
             f4580afc-7195-4c8b-b35a-e0248e6bd894:
         pi2:
11
12
           hosts:
13
             048312b5-0456-47a7-9e83-b636f4c0a689:
14
         iot_gate_imx8:
                                                                        23
15
           hosts:
```

### An individual device configuration

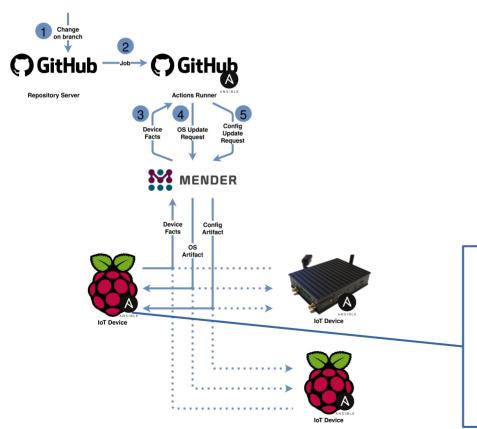

#### Workflow

- 1. A branch gets modified: develop/feature branch: commit main/canary/production branch: merge
- 2. GitHub dispatches a job to a runner ([1]) and the runner clones the fleet repository ([2], [3], [4])
- 3. The fleet facts get retrieved from Mender
- 4. OS update requests get scheduled ([5])
- 5. Configuration update requests get scheduled

```
1 ---
2 subscribed_branch: main
3
4 configuration:
5 template: kiosk.json
6 parameters:
7 kiosk_url: https://www.get-edi.io
```

### Eventually an OS update will get dispatched

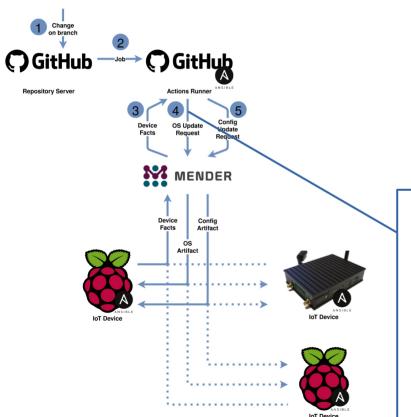

#### Workflow

- 1. A branch gets modified: develop/feature branch: commit main/canary/production branch: merge
- 2. GitHub dispatches a job to a runner ([1]) and the runner clones the fleet repository ([2], [3], [4])
- 3. The fleet facts get retrieved from Mender
- 4. OS update requests get scheduled ([5])

```
mender_server: "https://hosted.mender.io"
subscribed_branch: production

os_image:
    device_type: pi2-armhf
    image_name: 2022-07-08-1050-pi2-bullseye-armhf

device_type: pi3-arm64
    image_name: 2022-07-08-0859-pi3-bullseye-arm64-gitops

device_type: pi4-v3-arm64
image_name: 2022-07-08-0958-pi4-bullseye-arm64-gitops

device_type: var-som-mx8m-nano-arm64-v2
image_name: 2022-07-08-1129-var-som-mx8m-nano-bullseye-arm64
```

# GitOps Some remarks

- The important *monitoring* aspect is out of scope of this presentation!
- On a large fleet the inventory and the individual device configurations would be offloaded to a separate tool/database.

```
all:
       children:
         pi4:
           hosts:
             b8b311de-000e-4914-9a13-1d7e2e23bc5d: # GitHub runner
             3fb4632b-96b9-475d-ac89-02255bd15b6f:
         pi3:
           hosts:
             50a28c2e-3ee8-4559-a5b9-3ce47c881c5d:
             f4580afc-7195-4c8b-b35a-e0248e6bd894:
10
         pi2:
11
12
           hosts:
13
             048312b5-0456-47a7-9e83-b636f4c0a689:
         iot_gate_imx8:
14
15
           hosts:
16
             5ef8c955-4f87-4243-adcd-160f70c3c45e:
         var som mx8m nano:
17
18
           hosts:
             ed531b64-5108-4f1d-9879-f39f56054078:
19
```

```
1 ---
2 subscribed_branch: main
3
4 configuration:
5 template: kiosk.json
6 parameters:
7 kiosk_url: https://www.get-edi.io
```

# Conclusion

# GitOps for Fleet Management

### Key benefits I

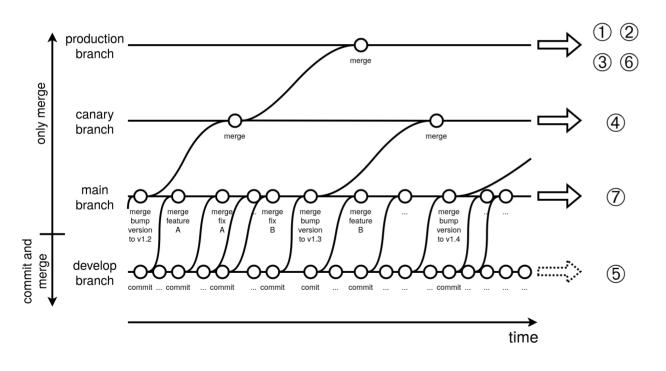

- Everybody is working on the same git repository/talking the same language
- Full traceability
- No changes introduced beyond the main branch – just merges
- · Very high level of automation
- Staged roll outs
- Almost no room for human errors

# GitOps for Fleet Management

Key benefits II

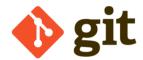

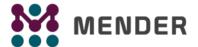

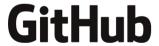

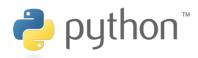

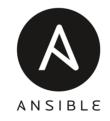

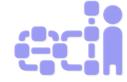

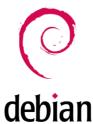

- Powerful toolbox
- Suitable for a huge fleet
- Components are proven in use
- Components are exchangeable
- Fun to work with

## Git Repositories

#### **CI** orchestration

edi-ci/edi-ci-public

#### **OS Setup**

edi-pi

edi-var

edi-cl

#### Continuous Integration

Build an OS image for an IoT device, dispatch it to a device and test it

#### Playbooks/Roles

kiosk-playbook

ansible-kiosk

edi-gh-actionsrunner-playbook

ansible-github\_ actions\_runner

edi\_installer

#### **Device Management**

Adjust an IoT device for an individual use case

#### **CD Orchestration**

edi-cd

#### Continuous Delivery

Keep an entire IoT fleet up to date using git

# Links

- Embedded Meets GitOps
- Managing an IoT Fleet with GitOps
- Building and Testing OS Images with GitHub Actions
- Surprisingly Easy IoT Device Management

# Q&A